# Lecture 05: Cellular Automata & Interactions

COSC 225: Algorithms and Visualization Spring, 2023

### Outline

- 1. Cellular Automata
- 2. Activity: Rule 90
- 3. JavaScript and Node.js
- 4. CSS Animations -
- 5. JS Events.

# Last Time: JavaScript

#### **Basic Tasks**

Get an element in the document (selector is like CSS selector)

```
const someElement document
querySelector("selector");
```

first element in document matching selector is returned

• Create an element (some-tag is desired tag of element)

```
let myElement = document.createElement("some-tag");
```

• Add text to element

```
myElement.textContent = "some text";
```

Add element as child of another

```
someElement.appendChild(myElement);
```

## Adding Style

If someElement is an element, we can...

• set an id

```
someElement.id = "some-id";
```

add a class

```
someElement.classList.add("some-class");
```

• add a style

```
someElement.style.backgroundColor = "rgb(200,200,200)";
```

## This Week

Cellular Automata

• use JavaScript to make generative graphics

# Cellular Automata (1D, 2 State)

A cellular automaton consists of

• a (circular) array of **cells** 

• cells have 2 neighbors

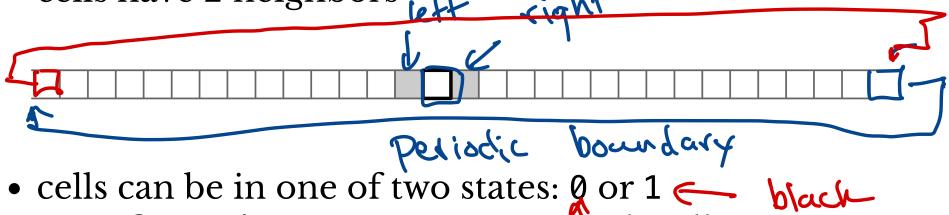

- a configuration assigns states to each cell

# Updating Rule

In a single step, each cell updates its state based on

- its current state
- state of neighboring nodes

Space-time diagram shows evolution over time

• each row is a configuration

## Example

Update rule: update to 1 if either neighbor was 1, update to 0 otherwise

Initial Config.

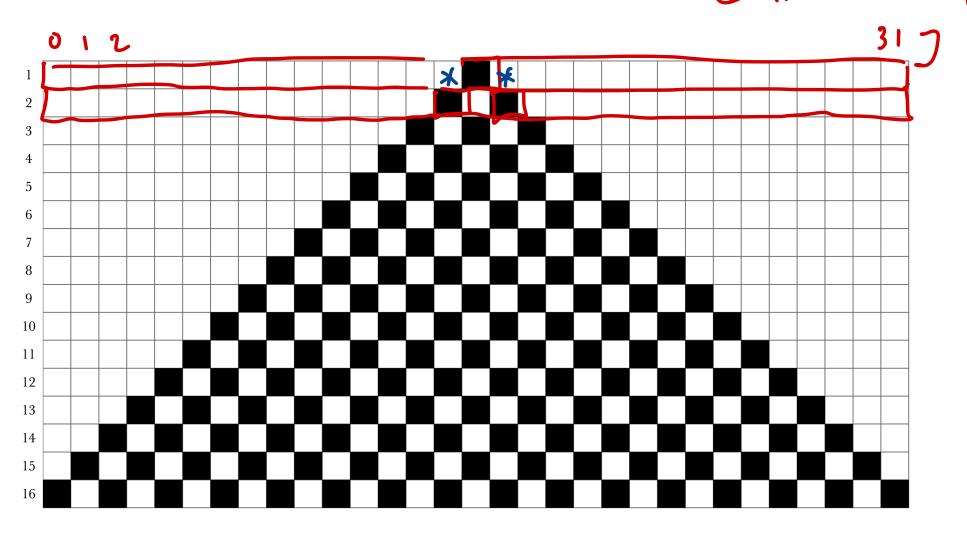

### All Possible Rules

Updated state depends on 3 states:

- left neighbor's state
  own state
  right neighbor's state

There are  $8 = 2^3$  possibilities that must be considered

A rule determines update state for each possibility

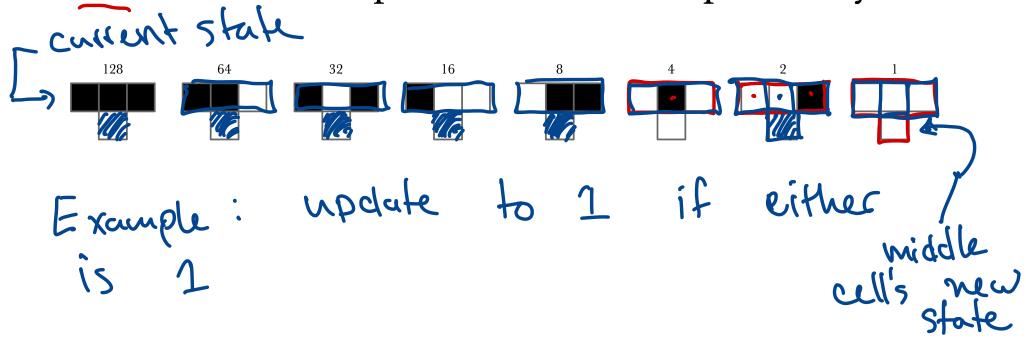

# Naming Convention

28 = 256

Associate each value with a bit in binary representation

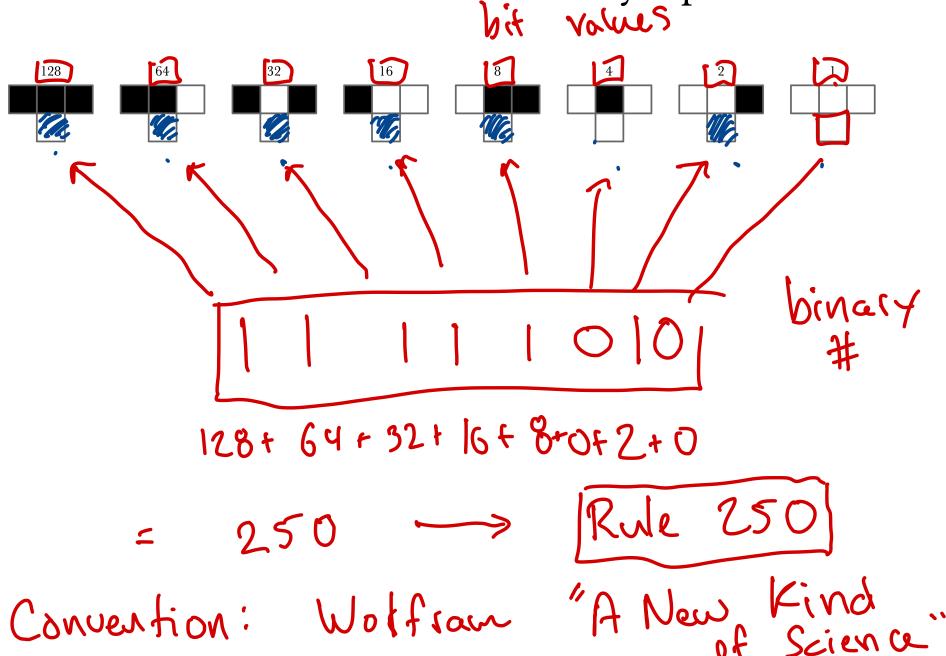

# Simulating CA by Hand (or JavaScript)

#### Input:

- rule (a number from 0 to 255)
- configuration (array of 0s and 1s)

#### Output:

- updated configuration
- To draw space-time diagram:
- do this repeatedly

array Same Siza as input configgiving everyones new state

# Activity

Apply Rule 90!

# Assignment 04

Visualize cellular automata to make a cool site!

- must include cellular-automata.js
  - must have method applyRule(config, rule)
  - config a 0-1 array
  - rule a number from 0 to 255
  - application has periodic boundary conditions

## HW 04 Demo

# Running and Debugging JavaScript

#### Node.js

- a JavaScript runtime environment
- run JavaScript outside of a web browser

We'll use Node.js to test your assignment submission!

# Node.js Example

- Running .js file from command line
- Interactive mode!
  - .load file
  - .help
  - exit

# Interactions

#### **CSS** Interactions

In Assignment 03, you added interactions to your grid with the :hover pseudo-class:

```
.tile:hover {
   border-color: white !important;
   z-index: 100;
}
```

### **CSS** Transformations

CSS can do more interesting transformations:

- scale(x-scale, y-scale)
- rotate(amount) (deg)
- translate(x-amount, y-amount)(px)
- skew(x-skew, y-skew) (deg)

#### For example:

```
.tile:hover {
    transform: [transformations];
}
```

[Color grid demo]

## Those are cool, but...

...I'd like to see some motion...

## Those are cool, but...

...I'd like to see some motion...

CSS can do animations too!

```
.tile:hover {
   animation-name: some-animation;
   animation-duration: 1s;
   animation-iteration-count: 1;
@keyframes some-animation {
    from {
        /* initial state */}
   to {
            /* final state */}
```

Check it out!

#### More Interactions!

To have more **robust** interactions, we need JavaScript

execute methods in response to events

Add an **event listener** to an element

```
let box = document.querySelector('#some-box');
box.addEventListener('event-name', someMethod(e));
```

#### Some Events:

- "click" element is clicked
- "mouseover", "mouseout"
- keyboard events

...there are a lot!

#### Events also have properties:

- e.target the element that event happened to
- e.clientX, e.clientY relative coordinates of where mouse cursor was when the event occured

## Demo

Let's make our grid more interactive!

#### Next Time

- Scalable Vector Graphics (SVG)
- Objects in JavaScript